## **Shared eLocker**

# **study**wiz **:**

**Quick Start Series for Teachers**

#### **Create a Shared eLocker**

Shared eLockers are eLockers that can be accessed by a Class, a Group or a whole School. A shared eLocker is created like any other Studywiz activity, and it behaves like any other activity in that if it is created in a certain class folder only members of that particular class can access it.

When creating a Shared eLocker you can set folders within it to be read only and you can allow each student in the class or group to have a private or public dropbox. The Shared eLockers that you have access to appear not only in the relevant class or group folders but also in your eLocker itself. This enables you to move files seamlessly between shared eLockers and your personal eLocker.

Home Year 4 **School Band Solar System** Music View Class Page View Group Page **1** 

**Featured Activities** 

**2** 

**Solar System** 

View All Folders **Class Calendar** 

 $19$ 

 $h_{1}h_{2}$ 200 S M T W T

20 21 22 23 24 25

 $F$  $\mathbf{s}$  $1 \t2 \t3 \t4$ 8 9 10 11 12 13 14 15 16 17 18 **1** Below the Class or Group in which you want to create the activity, click the **View Class Page** button.

**2** Click the **View All Folders** button.

Edit Page

**VASA Image of the Day** 

**3** Click the Folder to which you want to add the activity.

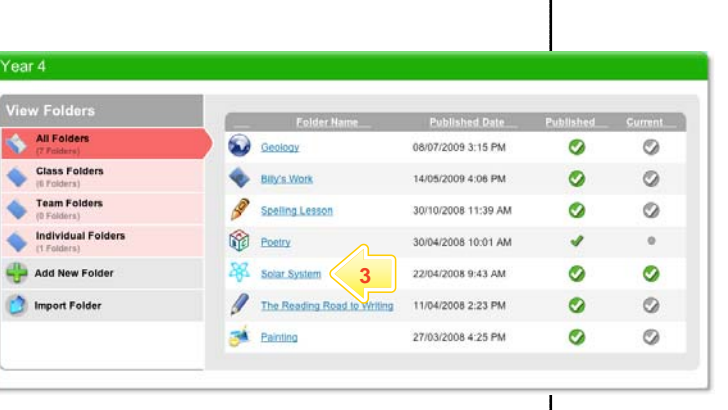

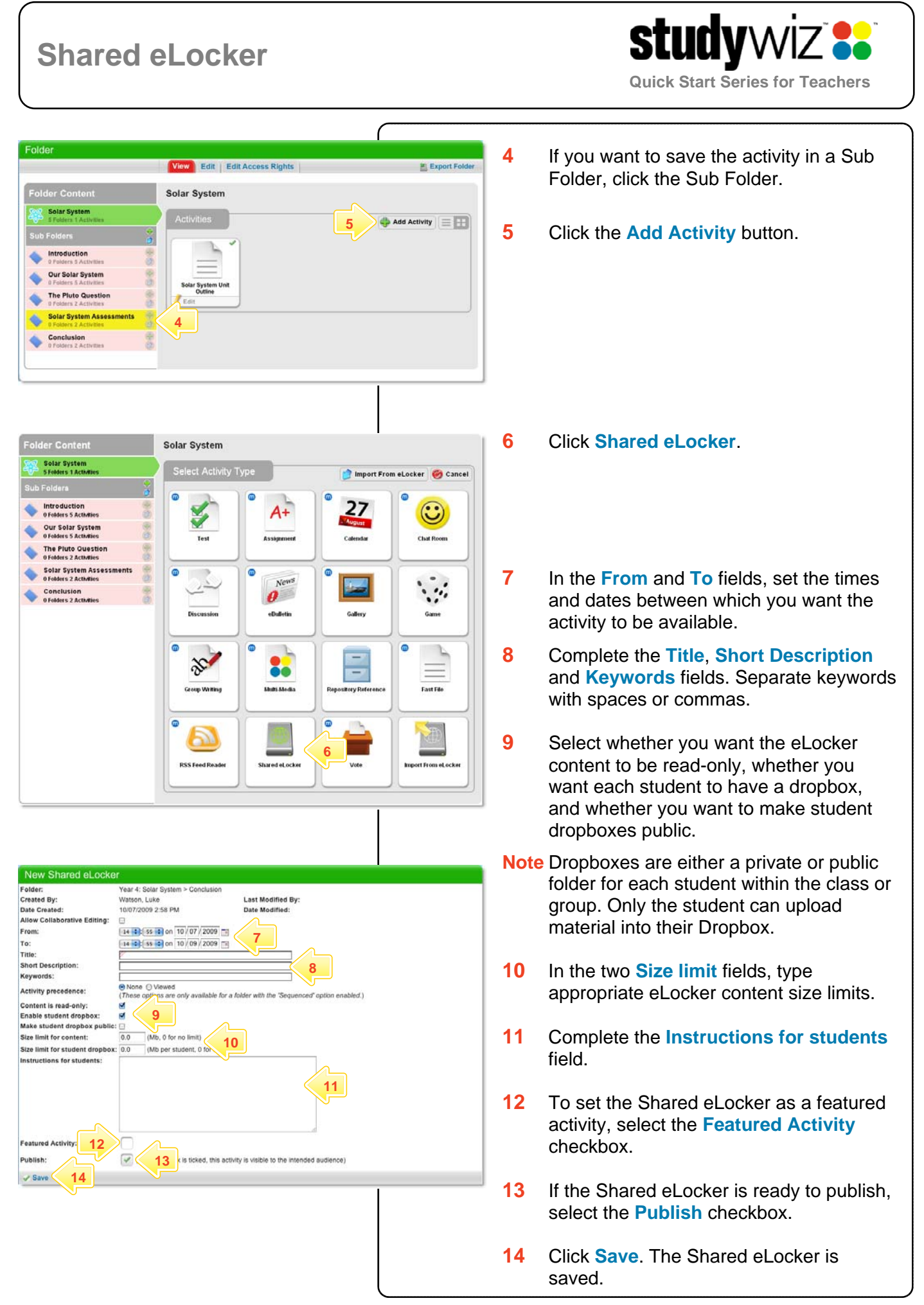

## **Shared eLocker**

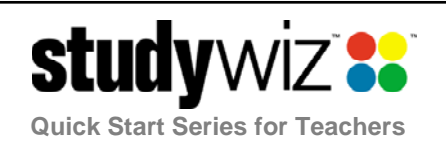

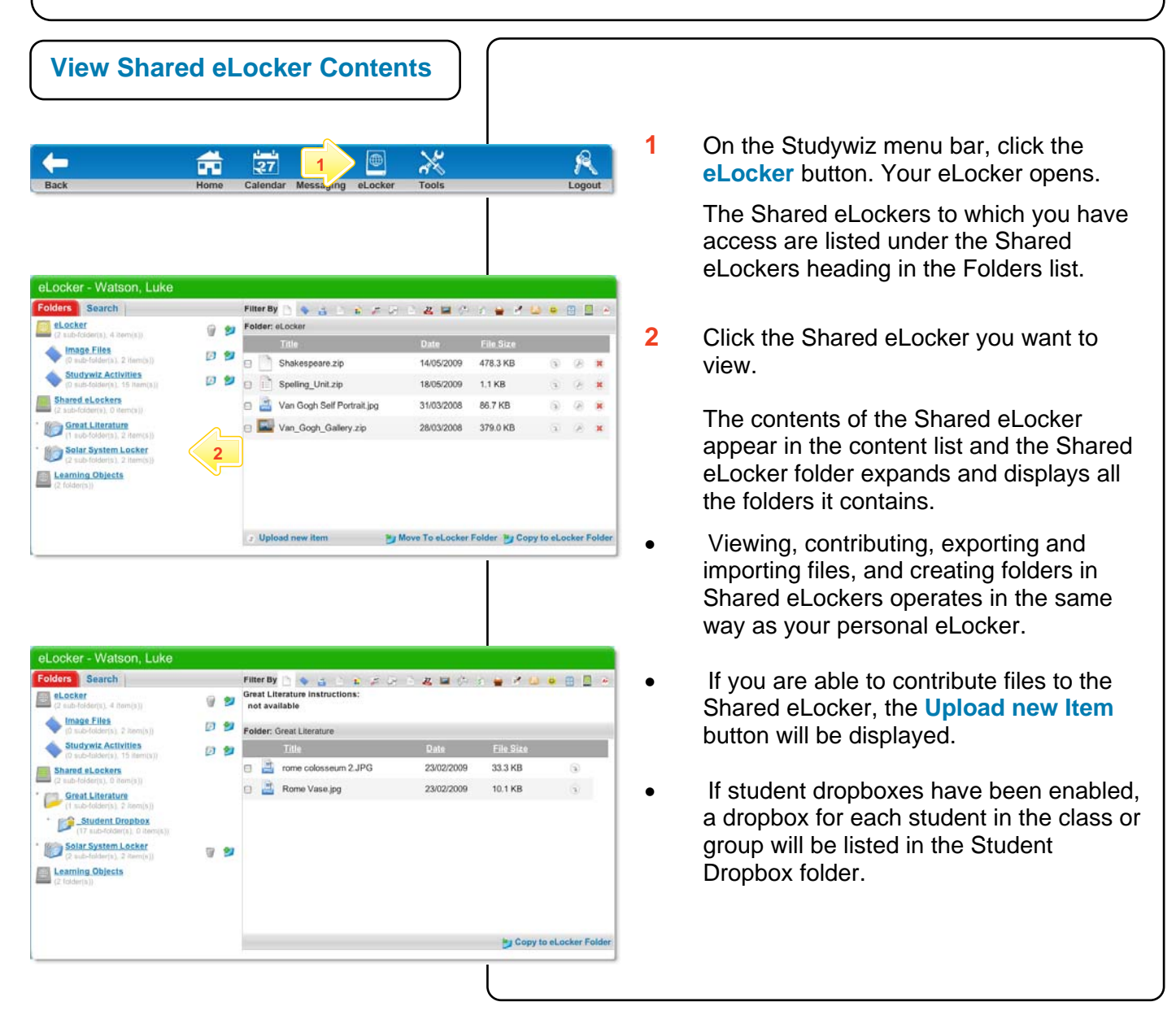

### **Tips and Hints**

- **1** Use a Shared eLocker as a lesson storage space in which students can save and share lesson resources.
- **2** Use student dropboxes as a space in which students can submit their class work.

If you have any ideas for ways to use eLockers you're invited to share it with other teachers at the Studywiz Global Community – [http://studywizgc.org/.](http://studywizgc.org/) Log in using the button on your Studywiz deployment.